# YouTestMe

Step-by-step Instructions for the NGA Trial

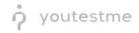

# **Table of Contents**

| 1 | Intro | oduction                                      | . 2 |
|---|-------|-----------------------------------------------|-----|
| 2 | NGA   | Workflow                                      | .3  |
|   | 2.1   | Creating Questions (Subject Matter Expert)    | .3  |
|   | 2.2   | Approving Questions (Instructor)              | .5  |
|   | 2.3   | Exporting Tests (Instructor)                  | .9  |
|   | 2.4   | Test-taking (Student)                         | 10  |
|   | 2.5   | Creating New Tests (Administrator/Instructor) | 11  |

# **1** Introduction

This document contains step-by-step instructions for achieving the NGA use-case in YouTestMe GetCertified.

The instructions explain the following processes:

- 1. Creating questions
- 2. Approving questions
- 3. Exporting tests
- 4. Test-taking
- 5. Creating new tests

The following security roles will be used:

- 1. Subject Matter Expert
- 2. Instructor
- 3. Student
- 4. Administrator

### 2 NGA Workflow

#### 2.1 Creating Questions (Subject Matter Expert)

- 1. Access the trial environment at <a href="https://demo3.youtestme.com/">https://demo3.youtestme.com/</a>
- 2. Use the credentials in the table below to log in as the subject matter expert.

| Username              | Password             |
|-----------------------|----------------------|
| subject_matter_expert | GeospatialAgency12## |

3. Navigate to the Tests tab in the main menu and select Question pools.

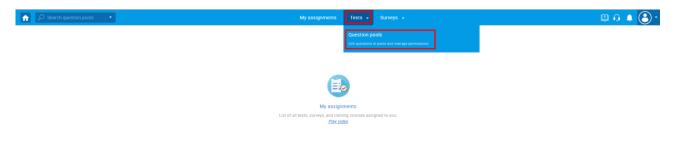

4. Select the NGA Question Pool - For review question pool.

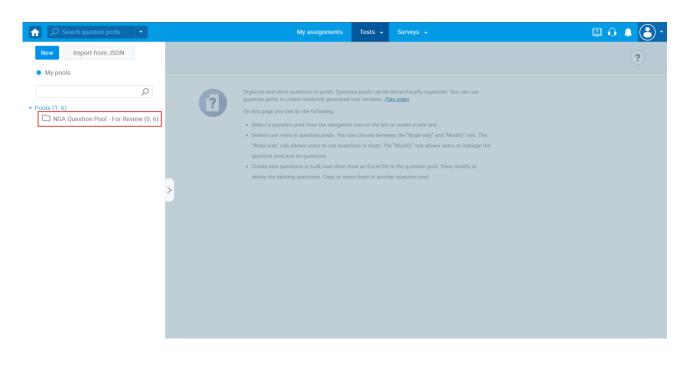

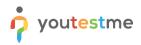

5. Select the **Questions** tab and you will see the dummy questions we imported in your trial.

As a subject matter expert, in a question pool, you can:

- 1. Preview the question.
- 2. Edit the question.
- 3. See the audit trail.
- 4. Delete the question.
- 5. Add a new question.

| 2        | Search users      | -                     | My assignments Users - Tests - S                                                          | urveys 🖌 Training cour           | ses Reportii  | ng 👻               | 🔅 🕼 🥠 🛄 (                                                                                                    |
|----------|-------------------|-----------------------|-------------------------------------------------------------------------------------------|----------------------------------|---------------|--------------------|----------------------------------------------------------------------------------------------------|
|          | estion pool       | Pool - For R          | eview                                                                                     |                                  |               |                    | New sub-pool                                                                                                    |
|          |                   |                       |                                                                                           |                                  |               |                    |                                                                                                    |
| Informa  | ation Quest       | ions Users            | Statistics                                                                                |                                  |               |                    |                                                                                                    |
| Create n | ew questions or b | oulk load them from a | Excel file to the question pool. View, modify or delete the existing questions. Copy or m | nove them to another question po | ool.          |                    |                                                                                                    |
| Add      | question -        | Load questions        | ✓ Filter by tags: ⑦                                                                       |                                  |               |                    |                                                                                                    |
|          | ID 🔺              | External ID ≎         | Question text \$                                                                          | Source pool \$                   | Difficulty \$ | Туре               | Actions                                                                                                    |
|          | Q                 | Q                     | م                                                                                         | Q                                | Select one 🗸  | Select one         | <b>1234</b>                                                                                                    |
|          | 14731             |                       | For Questions, 00004 through 00007, identify the Description in Colum                     | NGA Question Pool - F            | Medium        | Matching           | <ul> <li> <ul> <li>✓</li> <li>✓</li></ul></li></ul> |
|          | 14732             |                       | The United States Senate is comprised of more members than the Ho                         | NGA Question Pool - F            | Medium        | True/False         | • 🖍 🖻 🗓                                                                                                    |
|          | 14733             |                       | What is the name of the four-sided quadrilateral with only two parallel                   | NGA Question Pool - F            | Medium        | Single choice      | • / D İ                                                                                                    |
|          | 14734             |                       | Which Formula 1 Grid is this?                                                             | NGA Question Pool - F            | Medium        | Single choice      | • / E 🗓                                                                                                    |
|          | 14735             |                       | For Questions 00008 through 00010, identify the Map in Column II tha                      | NGA Question Pool - F            | Medium        | Matching           | I / E Î                                                                                                    |
|          | 14736             |                       | Fill in the blanks from the selection below:                                              | NGA Question Pool - F            | Medium        | Fill in the blanks | • / E Î                                                                                                    |
|          |                   |                       | 14 <4 <u>1</u> IN IN 10                                                                   | 0 ~                              |               |                    | Rows: 6                                                                                                    |
| Mo       | ve Cor            | DV.                   |                                                                                           |                                  |               |                    | X33 FDT                                                                                                    |

6. Once you are done, select the **Sign out** button to leave the application.

| IGA    | Question          | Pool - For F         | Review                                                                                      |                                 |              |                    |         | William Jones |
|--------|-------------------|----------------------|---------------------------------------------------------------------------------------------|---------------------------------|--------------|--------------------|---------|---------------|
| forma  | ation Quest       | ons Users            | Statistics                                                                                  |                                 |              |                    |         | Sign out      |
| eate n | ew questions or b | ulk load them from a | n Excel file to the question pool. View, modify or delete the existing questions. Copy or m | ove them to another question pr | 100          |                    |         |               |
| Add    | question +        | Load questions       | ✓ Filter by tags: ∅                                                                         |                                 |              |                    |         |               |
|        | ID 🔺              | External ID 0        | Question text 0                                                                             | Source pool 0                   | Difficulty 0 | Type 0             | Actions |               |
|        | Q                 | Q                    | م                                                                                           | Q                               | Select one   | Select one         |         |               |
|        | 14731             |                      | For Questions, 00004 through 00007, identify the Description in Colum                       | NGA Question Pool - F_          | Medium       | Matching           | • / 🖻 🖞 |               |
|        | 14732             |                      | The United States Senate is comprised of more members than the Ho                           | NGA Question Pool - F_          | Medium       | True/False         | • / 🖻 🖞 |               |
|        | 14733             |                      | What is the name of the four-sided quadrilateral with only two parallel _                   | NGA Question Pool - F_          | Medium       | Single choice      | • / 🖻 🖞 |               |
|        | 14734             |                      | Which Formula 1 Grid is this?                                                               | NGA Question Pool - F_          | Medium       | Single choice      | • / 🖻 🖞 |               |
|        | 14735             |                      | For Questions 00008 through 00010, identify the Map in Column II tha                        | NGA Question Pool - F_          | Medium       | Matching           | • / 🖻 🖞 |               |
|        | 14736             |                      | Fill in the blanks from the selection below:                                                | NGA Question Pool - F_          | Medium       | Fill in the blanks | • / 🖻 🖞 |               |
|        |                   |                      | ······································                                                      | •                               |              |                    | Rows: 6 |               |

# 2.2 Approving Questions (Instructor)

- 1. Access the trial environment at <a href="https://demo3.youtestme.com/">https://demo3.youtestme.com/</a>
- 2. Use the credentials in the table below to log in as an instructor

| Username   | Password             |
|------------|----------------------|
| instructor | GeospatialAgency12## |

3. Navigate to Tests and select Question pools.

| ŵ | ${\cal P}$ Search users  | •                                                                                | My assignments      | Users 👻          | Tests 👻                         |                                     | Training courses | Reporting      | · 🛛 🖾 🗘 🖢                                                   | . ③ · |
|---|--------------------------|----------------------------------------------------------------------------------|---------------------|------------------|---------------------------------|-------------------------------------|------------------|----------------|-------------------------------------------------------------|-------|
|   |                          |                                                                                  |                     |                  | New test<br>Navigate to test    |                                     |                  |                |                                                             |       |
|   |                          |                                                                                  |                     |                  | Manage tes<br>Select and man    |                                     |                  |                |                                                             |       |
|   |                          | My assignments                                                                   |                     |                  |                                 |                                     |                  |                |                                                             |       |
|   | List of all tests, surve | eys, and training courses assign<br><u>Play video</u>                            | ed to you. Create a | user group and a |                                 | <b>pols</b><br>n pools and manage p |                  |                |                                                             |       |
|   |                          |                                                                                  |                     |                  | Grading sca<br>Configure gradit |                                     |                  |                | Abc                                                         |       |
|   |                          | Create test                                                                      |                     |                  |                                 |                                     |                  |                | Create training course                                      |       |
|   |                          | vledge test with multimedia cont<br>sign the awarding certificate.<br>Learn more | ent                 | Create a :       | survey and categ<br>Play video  | jorize its results.<br>2            | Create           | a training cou | rrse with multimedia content and short tests.<br>Play video |       |

- 4. You will see two question pols:
  - 1. NGA Question Pool For Review
  - 2. NGA Question Pool Operational

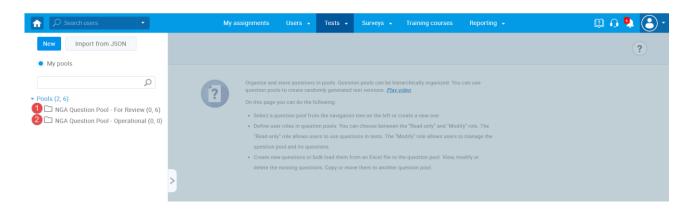

- 5. Select **NGA Question Pool For Review** question pool to review the questions created by the subject matter experts:
  - 1. Click on the Questions tab.
  - 2. You can see how many questions are presented in this question pool.

|   |          | Search users<br>lestion pool | •                     | My assignments Users • Tests • St                                                           | irveys 👻 Training cour          | ses Reportir  | ng 🗕               |                    |
|---|----------|------------------------------|-----------------------|---------------------------------------------------------------------------------------------|---------------------------------|---------------|--------------------|--------------------|
| I | NGA      | Question                     | Pool - For R          | Review                                                                                      |                                 |               |                    | New sub-pool       |
| I | Informa  | ation 1 Questi               | ons Users             | Statistics                                                                                  |                                 |               |                    |                    |
| ( | Create n | new questions or b           | ulk load them from ar | n Excel file to the question pool. View, modify or delete the existing questions. Copy or m | ove them to another question po | ol.           |                    |                    |
|   | Add      | question -                   | Load questions        | ✓ Filter by tags: ⑦                                                                         |                                 |               |                    |                    |
|   |          |                              |                       |                                                                                             |                                 |               |                    |                    |
|   |          | ID 🔹                         | External ID \$        | Question text 🗘                                                                             | Source pool \$                  | Difficulty \$ | Туре ≎             | Actions            |
|   |          | Q                            | Q                     | Q                                                                                           | Q                               | Select one V  | Select one         | ·                  |
|   |          | 14719                        |                       | (U) For Questions, 00004 through 00007, identify the Description in Co                      | NGA Question Pool - F           | Medium        | Matching           | ● / ℝ <sup>†</sup> |
|   |          | 14720                        |                       | 00007. (U) [FILL IN THE BLANK FROM THE SELECTIONS BELOW]                                    | NGA Question Pool - F           | Medium        | Fill in the blanks | • 🖍 🖻 🖞            |
|   |          | 14721                        |                       | (U) For Questions 00008 through 00010, identify the Map in Column II                        | NGA Question Pool - F           | Medium        | Matching           | • 🌶 🖻 🖞            |
|   |          | 14722                        |                       | 00011. (U) Which Formula 1 Grid is this? - EDIT by instructor                               | NGA Question Pool - F           | Medium        | Single choice      | • / E 🖞            |
|   |          | 14723                        |                       | 00001 (U) What is the name of the four-sided quadrilateral with only t                      | NGA Question Pool - F           | Medium        | Single choice      | · 🖉 🖉              |
|   |          | 14724                        |                       | 00002 (U) The United States Senate is comprised of more members th                          | NGA Question Pool - F           | Medium        | True/False         | • 🖍 🖻              |
|   |          |                              |                       | 14 - 44 <b>1</b> 85 87 <b>1</b> 0                                                           | . ~                             |               |                    | <b>2</b> Rows: 6   |
|   |          |                              |                       |                                                                                             |                                 |               |                    |                    |

- 6. You can perform the following actions as part of the approval process:
  - Filter questions by entering the tag specified by the question pool manager.
     NOTE: Since all questions are tagged with For review, no visual change will happen
  - 2. See how many questions need to be reviewed.
  - 3. Preview the question.
  - 4. Edit the question if necessary.
  - 5. See the audit trail.
  - 6. Delete the question.

|       |                    | Pool - For R                 | eview                                                                                                    |                                                |                  |                                | New | v sub-pool         |
|-------|--------------------|------------------------------|----------------------------------------------------------------------------------------------------|------------------------------------------------|------------------|--------------------------------|-----|--------------------|
| nform | ation Quest        | ions Users                   | Statistics                                                                                                    |                                                |                  |                                |     |                    |
|       |                    | . It found also and found as |                                                                                                    |                                                |                  |                                |     |                    |
| reate | new questions or t | uik load thêm from al        | n Excel file to the question pool. View, modify or delete the existing questions. Copy or m                                   | tove them to another question po               | 201,             |                                |     |                    |
| Add   | question +         | Load questions               | ✓ Filter by tags: ②① For review ×                                                                                             |                                                |                  |                                |     |                    |
|       | ID +               | External ID 🗘                | Question text \$                                                                                                    | Source pool 🛛 🗘                                | Difficulty \$    | Туре                           | \$  | Actions            |
|       | Q                  | Q                            | q                                                                                                    | Q                                              | Select one 🗸     | Select one                     | ~   | 8466               |
|       |                    |                              | (U) For Questions, 00004 through 00007, identify the Description in Co                                                        | NGA Question Pool - F                          | Medium           | Matching                       |     | • / 🖻 🖞            |
|       | 14719              |                              |                                                                                                    |                                                |                  |                                |     |                    |
|       | 14719<br>14720     |                              | 00007. (U) [FILL IN THE BLANK FROM THE SELECTIONS BELOW]                                                                      | NGA Question Pool - F                          | Medium           | Fill in the blanks             |     | • / 🖻 🖞            |
|       |                    |                              | 00007. (U) [FILL IN THE BLANK FROM THE SELECTIONS BELOW] (U) For Questions 00008 through 00010, identify the Map in Column II | NGA Question Pool - F<br>NGA Question Pool - F | Medium<br>Medium | Fill in the blanks<br>Matching | 1   | • / R 1<br>• / R 1 |
|       | 14720              |                              |                                                                                                    |                                                |                  |                                |     | 0.0 0. 00000000    |

- 7. As part of the approval process, you may edit the questions using the following actions:
  - 1. Change the number of points.
  - 2. Edit the question text.
  - 3. Edit the answer text.
  - 4. Add a new answer.
  - 5. Delete the tag For review and add tag Approved.
  - 6. Click **Save** to confirm changes.

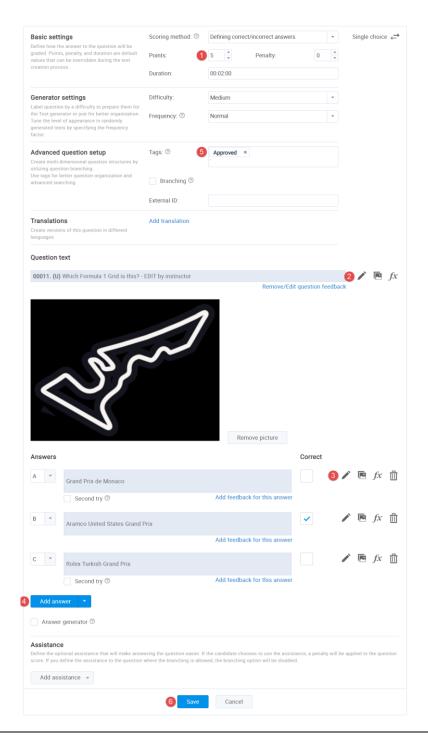

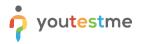

- 8. Once you have edited the questions, you can move them to the **NGA Question Pool Operational** question pool:
  - 1. Filter questions by Approved tag.
  - 2. Tick the checkbox to select all questions.
  - 3. Click the Move icon and confirm that you want to move questions.
  - 4. Select the destination pool.
  - 5. Click Confirm button to move the questions.

| f | <u>و</u>            | Search users                 | •                       | My assignments Users 👻 Tests 👻 S                                                                                         | Surveys 👻 Training cou          | ses Reporti  | ng 👻               | 🖾 O 🖞        |
|---|---------------------|------------------------------|-------------------------|----------------------------------------------------------------------------------------------------|---------------------------------|--------------|--------------------|--------------|
|   |                     |                              | n Pool - For F          | Review                                                                                                    |                                 |              |                    | New sub-pool |
|   | _                   | ew questions o<br>question - | r bulk load them from a | • Excel file to the question pool. View, modify or delete the existing questions. Copy or • Filter by tags: 1 Approved * | move them to another question p | pol.         |                    |              |
| ( | 2 🗸                 | ID                           | ► External ID ≎         | Question text                                                                                                    | Source pool \$                  | Difficulty ≎ | Type ≎             | Actions      |
|   |                     | ç                            | o o                     | م                                                                                                    | Q (                             | Select one 🗸 | Select one         |              |
|   |                     | 14719                        |                         | (U) For Questions, 00004 through 00007, identify the Description in Co                                                   | NGA Question Pool - F           | Medium       | Matching           | • 🌶 🖻 🖞      |
|   |                     | 14720                        |                         | 00007. (U) [FILL IN THE BLANK FROM THE SELECTIONS BELOW]                                                                 | NGA Question Pool - F           | Medium       | Fill in the blanks | • 🌶 🖻 🖞      |
|   | <ul><li>✓</li></ul> | 14721                        |                         | (U) For Questions 00008 through 00010, identify the Map in Column II                                                     | NGA Question Pool - F           | Medium       | Matching           | • / 🖻 🖞      |
|   |                     | 14722                        |                         | 00011. (U) Which Formula 1 Grid is this? - EDIT by instructor                                                            | NGA Question Pool - F           | Medium       | Single choice      | • / 🖻 🖞      |
|   |                     | 14723                        |                         | 00001 (U) What is the name of the four-sided quadrilateral with only t                                                   | NGA Question Pool - F           | Medium       | Single choice      | • 🌶 🖻 📋      |
|   |                     |                              |                         | 14 -04 <u>1</u> 80 81                                                                                                    | 10 🗸                            |              |                    | Rows: 5      |
| 3 | Mo                  | ve                           | opy Destinatio          | n pool: 4 NGA Question Pool - Operational -6 Confir                                                                      | Cancel                          |              |                    | RUS POF      |

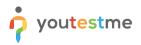

# 2.3 Exporting Tests (Instructor)

For demonstrational purposes, we created a test that you can use to export three different versions of the same exam.

- 1. Navigate to Tests.
- 2. Select Manage tests.
- 3. Click on Paper-based Exam.

| î     |                                                                                                    |                            |       |                              | My assignmen          | nts   | Users 🚺  | Tests 👻                        | Surveys 👻      | Training courses | Repo                                                                       | ting 👻                 |        | 🖾 👌 🗗 🕄 -         |
|-------|----------------------------------------------------------------------------------------------------|----------------------------|-------|------------------------------|-----------------------|-------|----------|--------------------------------|----------------|------------------|----------------------------------------------------------------------------|------------------------|--------|-------------------|
| Tests |                                                                                                    | Manage tests               |       |                              |                       |       |          | New test                       |                |                  |                                                                            |                        |        |                   |
|       |                                                                                                    | My tests (2)               |       |                              |                       |       | 2        |                                |                |                  |                                                                            | Ne                     | w test | Ł Load ?          |
| ₽     |                                                                                                    | On the left side menu, you | can f | nd tests categorized by thei | r statuses.           |       | 2        | Manage tes<br>Select and man   |                |                  |                                                                            |                        |        |                   |
| 0     | The table below shows the list of tests you can manage. Fil<br>Tests that have the status "Draft" have not been published a |                            |       |                              | er and search the tes |       |          |                                |                |                  | brner.<br>assign new candidates. Suspended tests are permanently disabled. |                        |        |                   |
| ō     |                                                                                                    | Name                       | ¢     | Creation date 💌              | Status                | ¢     | ID \$    |                                |                |                  |                                                                            | oort displayed 🗘       |        | Report content    |
|       |                                                                                                    | Search                     | Q     |                              | Select one            | ~     | Search O | Question po                    | Question pools |                  | ~                                                                          | Sele                   | ct one |                   |
|       |                                                                                                    | Demo Exam Manual           |       | Oct-26-2021                  | Draft                 | Draft |          |                                |                |                  |                                                                            | iately after finishing |        | Score and details |
| G     | 3                                                                                                    | Paper-based Exam           |       | Oct-26-2021                  | Published             |       | 1809     | Grading sca                    | lles           |                  |                                                                            | iately after finishing |        | Score and details |
|       |                                                                                                    | ■ Displayed column         | s     |                              |                       |       |          |                                |                |                  |                                                                            |                        |        | Ro                |
|       |                                                                                                    |                            |       |                              |                       |       |          | Testing loca<br>Manage the pla |                |                  |                                                                            |                        |        |                   |

- 1. Click the Menu icon.
- 2. Click Export as PDF.

NOTE: Please repeat this action three times to export three different versions.

3. Click Export test key.

|       |                                              | My assignments                                      | Users 🗸 Tests 🗸                 | Surveys 👻 Training course                | s Reporting 🗸     | 🌣 🖾 O 🖣           | <b>2</b> 🕑 · |
|-------|----------------------------------------------|-----------------------------------------------------|---------------------------------|------------------------------------------|-------------------|-------------------|--------------|
| Tests | Manage tests                                 |                                                     |                                 |                                          |                   |                   |              |
|       | All tests (14) > Paper-ba                    | sed Exam                                            |                                 |                                          |                   | Preview           | ?            |
| G     | Settings <b>Testing sessions</b> Car         | didates Monitoring Questior                         | is Grading scales Re            | port builder Summary report              | Managers Proctors | Save template     |              |
| 0     |                                              |                                                     |                                 |                                          |                   | 2 Export as PDF   |              |
|       | Organize your test into testing sessions. De | ine when and where the test-taking will be          | allowed. Allow candidates to se | f-enroll into session or hand-pick them. | <u>Play video</u> | 3 Export test key |              |
| ō     | New testing session                          |                                                     |                                 |                                          |                   | Suspend           | 5            |
|       |                                              |                                                     |                                 |                                          |                   | Create a copy     |              |
|       | Toronto Testing Session                      | <sup>1</sup> <sup>1</sup> <sup>1</sup> <sup>1</sup> |                                 |                                          |                   | Export as SCORM   |              |
|       |                                              | ۳ م                                                 |                                 |                                          |                   | Export as xAPI    |              |
|       | • Toronto                                    |                                                     |                                 |                                          |                   | Export to JSON    |              |

4. Once you are done, select the **Sign out** button to leave the application.

| <b>A</b> | ₽ Search users •                     |                  | My assignm           | ents Users <del>-</del> | Tests 🗸        | Surveys 👻 | Training courses | Reporting 👻 | 🕮 A 🛦 🚯 -     |
|----------|--------------------------------------|------------------|----------------------|-------------------------|----------------|-----------|------------------|-------------|---------------|
| Tests    | Manage tests                         |                  |                      |                         |                |           |                  |             | 0             |
|          | My tests $(1)$ > Paper-based Ex      | am               |                      |                         |                |           |                  |             | Sophi Stewart |
| ₽        | Settings Testing sessions Candidates | Monitoring Quest | tions Grading scales | Report builder          | Summary report | Managers  | Proctors         |             | Sign out      |
| 0        | Settings                             | Basic inform     | ation                |                         |                |           |                  |             |               |
|          | Basic information                    | Test ID:         | 1809                 |                         |                |           |                  |             |               |
|          | In-test configuration                | Status:          | Published            |                         |                |           |                  |             |               |

# 2.4 Test-taking (Student)

- 1. Access the trial environment at <a href="https://demo3.youtestme.com/">https://demo3.youtestme.com/</a>
- 2. Use the credentials in the table below to log in as a Student.

| Username | Password             |
|----------|----------------------|
| student  | GeospatialAgency12## |

- 1. Click on My assignments in the main menu
- 2. Click on the **Start** button next to the **Paper-based Exam**.

| My assignments                                                                                                    | 🛛 O 📮 🚯 ·      |
|----------------------------------------------------------------------------------------------------|----------------|
| Username<br>Student<br>Information <b>My assignments</b> My groups My activity log My favorite reports My certificates                                              | ?              |
| Filter by type:     Tests, Surveys and Training courses     *     Filter by status:     Any     *       Sort order:     Available first     *     Search     Search |                |
| Paper-based Exam<br>Test<br>Oct-01-2021 12:00 AM - Oct-30-2029 07:54 AM EDT<br>Availability Coronto<br>Location                                                     | 2 Start        |
| Automated Proctoring Demo Test Test Apr-01-2017 12:00 AM - Apr-30-2030 12:06 PM EDT Availability Apr-01-2017 12:00 AM - Apr-30-2030 12:06 PM EDT Seats available    | Start<br>Book  |
| Browser Lockdown Demo Test       Test       Apr-01-2017 12:00 AM - Apr-30-2030 12:07 PM EDT       Unlimited       Availability   Certificate                        | Start<br>Book  |
| Improved Exam Demo                                                                                                    | <b>O</b> wells |

- 3. To see how test-taking looks like from a candidate's perspective, please watch this video.
- 4. Once you are done, select the **Sign out** button to leave the application.

| A Contraction of the second second se | My assignments | 🗿 🖣 🤂 🖉                                             |
|----------------------------------------------------------------------------------------------------|----------------|-----------------------------------------------------|
| Username<br><b>Student</b><br>Information <b>My assignments</b> My groups My activity log My favorite reports My certificates                                                                                                    |                | Mary Broinson                                       |
| Filter by type:         Tests, Surveys and Training courses           Filter by status:         Any           Sort order:         Available first           Search                                                                                                    | -<br>5         | Sign out                                            |
| Paper-based Exam           Test           Oct-01-2021 12:00 AM - Oct-31-2031 11:04 AM EDT           Availability                                                                                                    |                | Start<br>Cancel booking<br>> Open previous attempts |

## 2.5 Creating New Tests (Administrator/Instructor)

- 1. Access the trial environment at <a href="https://demo3.youtestme.com/">https://demo3.youtestme.com/</a>
- 2. use the credentials in the table below to log in as an administrator.

| Username | Password             |
|----------|----------------------|
| admin    | GeospatialAgency12## |

You can create a new test following the instructions below:

1. Navigate to the Tests and select New test

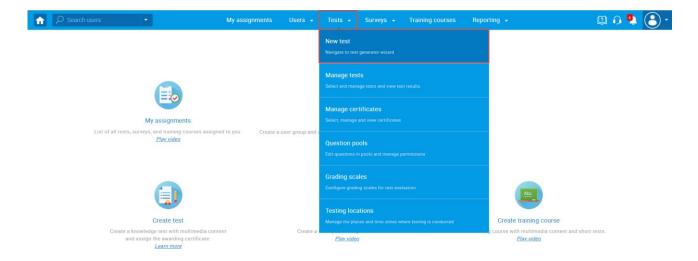

- 1. Enter the name of the test.
- 2. Click **Next** to continue with the test creation process.

| •                                               | My assignn        | nents Users         | 🗸 Tests 🗸          | Surveys 👻                           | Training courses | Reportin    | g 👻            | 🖾 🗘 🕼 |
|-------------------------------------------------|-------------------|---------------------|--------------------|-------------------------------------|------------------|-------------|----------------|-------|
| 1<br>Test information                           | 2<br>Settings     | 3<br>Certificate    | 4<br>Method        | 5<br>Add questions                  | 6<br>Grading     | 7<br>Review | 8<br>Save test |       |
|                                                 |                   |                     | Create Tes         | st Wizard                           |                  | 2           | Next           |       |
| Test information                                |                   |                     |                    |                                     |                  |             | ?              |       |
| Name:*                                          |                   | GA Demo Test        |                    |                                     |                  |             |                |       |
| Label: 🖉                                        | with sections ⑦   | ) Play video        |                    |                                     |                  |             |                |       |
| Test instructions<br>All candidates will have t |                   |                     | test (this setting | is optional). <u><i>Read me</i></u> | ore              |             | optional       |       |
| Copy pre                                        | viously created i | instructions: Selec | t one              |                                     | Ψ                |             |                |       |

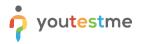

3. Select **Enable answer feedback** to allow displaying feedback after a question is submitted. **NOTE: This option can be used only with online exams.** 

| î | ♀ Search users | •                      | My assignments            | Users 🖌 Tests 🗸  | Surveys 👻          | Training courses | Reporting 👻             | Ø o 🎙 🕄 |
|---|----------------|------------------------|---------------------------|------------------|--------------------|------------------|-------------------------|---------|
|   |                | 1<br>Test information  | 2 3<br>Settings Certific  | 4<br>cate Method | 5<br>Add questions | 6<br>Grading     | 7 8<br>Review Save test |         |
|   |                | Previous               |                           | Create Tes       | t Wizard           |                  | Next                    |         |
|   |                | Test template setting  | IS                        |                  |                    |                  |                         | ?       |
|   |                | Test template: 💿       | Select one (optional)     |                  | •                  |                  |                         |         |
|   |                | Test settings          |                           |                  |                    |                  |                         |         |
|   |                | Duration type:         | Unlimited                 |                  | •                  |                  |                         |         |
|   |                | Page format: ⊘         | One question per pag      | e                | *                  |                  |                         |         |
|   |                | Show report: ⑦         | Immediately after fini    | shing            | •                  |                  |                         |         |
|   |                | Report content: ⑦      | Score and details         |                  | •                  |                  |                         |         |
|   |                | Delivery preference: ⑦ | Online                    |                  | •                  |                  |                         |         |
|   |                | Configure report life  | espan ⑦ <u>Play video</u> |                  |                    |                  |                         |         |
|   |                | Require answering      | all questions             |                  |                    |                  |                         |         |
|   |                | Enable 'I don't know   | ' answer to avoid negat   | tive points      |                    |                  |                         |         |
|   |                | Disable going back     | vards in test             |                  |                    |                  |                         |         |
|   |                | Disable answer des     | elect ⑦                   |                  |                    |                  |                         |         |
|   |                | Enable answer feed     | back ⑦ <u>Play video</u>  |                  |                    |                  |                         |         |
|   |                | Show question met      | adata to candidate 🗇      |                  |                    |                  |                         |         |

4. Click Select to choose the Test generator option.

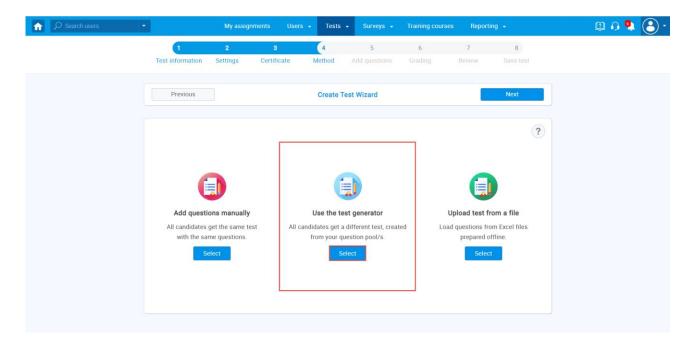

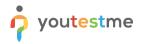

- 5. Enable Question randomization and Answer randomization.
- 6. Click Add question pool to choose a pool from which you will import questions.

| Search users | •                |              | My assignments          | Users 👻     | Tests 👻       | Surveys 👻                             | Training courses | Reporting 👻   |         | 😫 🖓 📮 🕒 • |
|--------------|------------------|--------------|-------------------------|-------------|---------------|---------------------------------------|------------------|---------------|---------|-----------|
|              | 1                | 2            | 3                       | 4           | 5             | 6                                     | 7                | 8             | 9       |           |
|              | Test information | Settings     | Certificate             | Method      | Add quest     | ions Genera                           | tor Grading      | Review        |         |           |
|              | Previ            | ous          |                         |             | Create Test   | Wizard                                |                  | Nex           | t       |           |
|              | Added que        | stions (0)   |                         |             |               |                                       |                  |               | ?       |           |
|              | 1 Question       | n randomizat | ion @ <u>Play video</u> | Answer rand | omization 🗇 🛙 | <u>Play video</u>                     |                  |               |         |           |
|              | Include          | the frequenc | y factor ⑦              |             |               |                                       |                  | 2 Add questic | on pool |           |
|              |                  |              |                         |             | ?             |                                       |                  |               |         |           |
|              |                  |              |                         |             |               | ion pool" button<br>n question pools. |                  |               |         |           |
|              |                  |              |                         |             |               |                                       |                  |               |         |           |
|              |                  |              |                         |             |               |                                       |                  |               |         |           |
|              |                  |              |                         |             |               |                                       |                  |               |         |           |
|              |                  |              |                         |             |               |                                       |                  |               |         |           |
|              |                  |              |                         |             |               |                                       |                  |               |         |           |

- 7. Click on a dropdown menu next to **Select question pool**.
- 8. Select NGA Question Pool Operational.

| •                              | My assignments                            | Users 🗸 Tests 🗣                               | Surveys - Tra     | aining courses | Reporting 👻 |   | 🖾 🗗 🗗 🕼 |  |  |  |  |
|--------------------------------|-------------------------------------------|-----------------------------------------------|-------------------|----------------|-------------|---|---------|--|--|--|--|
| 1                              | 2 3                                       | 4                                             |                   | 7              | 8           | 9 |         |  |  |  |  |
| Test information               | Settings Certificate                      | Method Add qu                                 | estions Generator |                |             |   |         |  |  |  |  |
| Previo                         | 115                                       | Create Te                                     | et Wizard         |                | Next        |   |         |  |  |  |  |
|                                |                                           |                                               |                   |                |             |   |         |  |  |  |  |
| Added quest                    | tions (0)                                 |                                               |                   |                |             | ? |         |  |  |  |  |
| Add question pool              | Add question pool                         |                                               |                   |                |             |   |         |  |  |  |  |
| Select a pool from the drop-de | own list and choose a number of quest     | tions for import by their diffic              | ulty.             |                |             |   |         |  |  |  |  |
| Select question pool: 1        | Select pool                               |                                               |                   |                |             | • |         |  |  |  |  |
|                                | Select pool NGA Question Pool - For Revie | Click on the *Add qu<br>to import questions I |                   |                |             |   |         |  |  |  |  |
| 2                              | NGA Question Pool - Operation             |                                               |                   |                |             |   |         |  |  |  |  |
|                                |                                           |                                               |                   |                |             |   |         |  |  |  |  |
|                                |                                           |                                               |                   |                |             |   |         |  |  |  |  |
|                                |                                           |                                               |                   |                |             |   |         |  |  |  |  |
|                                |                                           |                                               |                   |                |             |   |         |  |  |  |  |

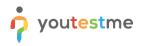

- 9. Select all available questions from the pool.
- 10. Click Save to confirm.

| Search users | •                                                                                                    |                  | My assignments         | Users 👻          | Tests 👻            | Surveys 👻    | Training courses | Reporting 👻 |   | 🛛 🗘 🗘 🕄 - |
|--------------|----------------------------------------------------------------------------------------------------|------------------|------------------------|------------------|--------------------|--------------|------------------|-------------|---|-----------|
|              | 1                                                                                                    | 2                | 3                      | 4                | 5                  | 6            | 7                | 8           | 9 |           |
|              | Test information                                                                                                    | Settings         | Certificate            | Method           | Add quest          | tions Genera |                  |             |   |           |
|              | Previ                                                                                                    | ous              |                        |                  | Create Test        | Wizard       |                  | Nex         | t |           |
|              | Add question pool                                                                                                    |                  |                        |                  |                    |              |                  |             | × |           |
|              | Select a pool from the drop-                                                                                                    | down list and ch | oose a number of quest | tions for import | by their difficult | у.           |                  |             |   |           |
|              | Select question pool:                                                                                                    | NGA Questi       | on Pool - Operational  |                  |                    |              |                  |             | ٣ |           |
|              | Available questions:                                                                                                    | Easy (0)         | Medium (6              | ) Ha             | ard (0)            | Total        |                  |             |   |           |
|              | Include in test:                                                                                                    | 0                | 6                      |                  | 0                  | 6            |                  |             |   |           |
|              | ✓ View list of possible of the second second se | questions        |                        |                  |                    |              |                  |             |   |           |
|              |                                                                                                    |                  |                        | 2                | Save               | Cancel       |                  |             |   |           |
|              |                                                                                                    |                  |                        |                  |                    |              |                  |             |   |           |
|              |                                                                                                    |                  |                        |                  |                    |              |                  |             |   |           |
|              |                                                                                                    |                  |                        |                  |                    |              |                  |             |   |           |
|              |                                                                                                    |                  |                        |                  |                    |              |                  |             |   | (?        |

- 11. Untick **Generate test versions dynamically** option to choose an exact number of unique versions.
- 12. Choose the Number of unique versions.
- 13. Define the number of points each question will carry.

| Search users | •                |                 | My assignments | Users 👻 | Tests 👻     | Surveys 👻     | Training courses | Reporting 👻 |   | 🌣 🖾 🕂 👼 🕄 - |
|--------------|------------------|-----------------|----------------|---------|-------------|---------------|------------------|-------------|---|-------------|
|              | 1                | 2               | 3              | 4       | 5           | 6             | 7                | 8           | 9 |             |
|              | Test information | Settings        | Certificate    | Method  | Add questi  | ions Generato | r Grading        | Review      |   |             |
|              | Prev             | rious           |                |         | Create Test | Wizard        |                  | Next        |   |             |
|              | Test ver         | sions 🔊         |                |         |             |               |                  |             | ? |             |
|              | 1 Generat        | te test version | is dynamically |         |             |               |                  |             |   |             |
|              | 2 Number of      | unique version  | as: 3 👘        |         |             |               |                  |             |   |             |
|              | Question         | n settings      |                |         |             |               |                  |             |   |             |
|              |                  |                 | Easy           | edium   | Hard        |               |                  |             |   |             |
|              | Points:          |                 | 0 3 3          | *       | 0           |               |                  |             |   |             |
|              | Penalty:         |                 | 0 0            | ×       | 0           |               |                  |             |   |             |
|              |                  |                 |                |         |             |               |                  |             |   |             |
|              |                  |                 |                |         |             |               |                  |             |   |             |
|              |                  |                 |                |         |             |               |                  |             |   |             |
|              |                  |                 |                |         |             |               |                  |             |   |             |

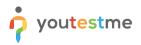

14. Specify the percentage candidates need to achieve to pass the test

| Search users | •                                                      | My assignments                                                                                                  | Users - Tests | - Surveys - Tra              | aining courses | Reporting 👻 |   | 🔶 🕸 🖓 👼 🕒 |  |  |  |
|--------------|--------------------------------------------------------|----------------------------------------------------------------------------------------------------|---------------|------------------------------|----------------|-------------|---|-----------|--|--|--|
|              | 1 2                                                    | 3                                                                                                    | 4             | 5 6                          | 7              | 8           | 9 |           |  |  |  |
|              | Test information Settings                              | Certificate                                                                                                    | Method Add q  | estions Generator            | Grading        | Review      |   |           |  |  |  |
|              | Previous                                               |                                                                                                    | Create T      | est Wizard                   |                | Next        |   |           |  |  |  |
|              | Grading configuration ?                                |                                                                                                    |               |                              |                |             |   |           |  |  |  |
|              | <b>To pass the test, a ca</b><br>- Achieve more than 6 | ndidate has to (all of the 0% on the entire test.                                                               | bellow) :     |                              |                |             |   |           |  |  |  |
|              |                                                        |                                                                                                    | Grading co    | figurator setup              |                |             |   |           |  |  |  |
|              |                                                        | Settings                                                                                                    | -             | ns, section groups and quest | tion pools     |             |   |           |  |  |  |
|              |                                                        | Define pass mark for entire test required Define the number of points or precenteges required to pass the test. |               |                              |                |             |   |           |  |  |  |
|              | Set passing mark:                                      | Percentage                                                                                                    | O Points      |                              |                |             |   |           |  |  |  |
|              | •                                                      |                                                                                                    | ▲<br>▼        |                              |                |             |   |           |  |  |  |
|              | Make the passing n                                     | nark inclusive 🗇                                                                                                |               |                              |                |             |   |           |  |  |  |

- 15. Finish the test creation process by going to the Review and Save test steps
- 16. Once you finish the test creation process, you should organize a testing session by following <u>these</u> <u>instructions</u>.

Additional instructions:

• Use <u>these instructions</u> to create your own question pools.